## **GUIDE PRATIQUE POUR ACCEDER A L'APPLICATION TURBOSELF DEPUIS UN ORDINATEUR OU SMARTPHONE POUR LES COLLEGIENS ET COMMENSAUX**

Il suffit de se connecter à l'ENT du collège Vincent Auriol à l'adresse suivante :

<https://vincent-auriol.ecollege.haute-garonne.fr/le-college/intendance/>

La page d'accueil ci-dessous s'ouvre : faire défiler la page pour accéder à la deuxième partie de la page d'accueil qui comprend le thème / SERVICE INTENDANCE

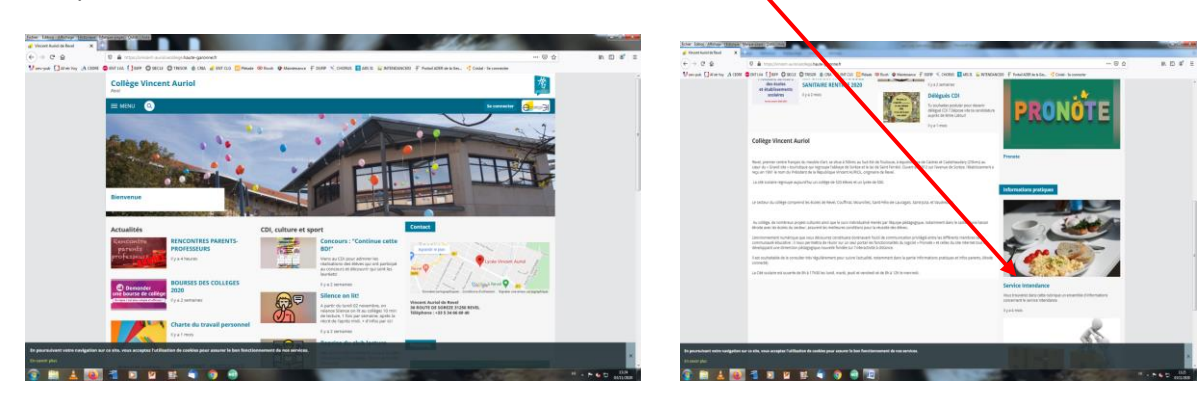

À

Cliquer sur l'image du SERVICE INTENDANCE

La page suivante apparaît alors :

Cliquer sur le lien internet TURBOSELF en bleu

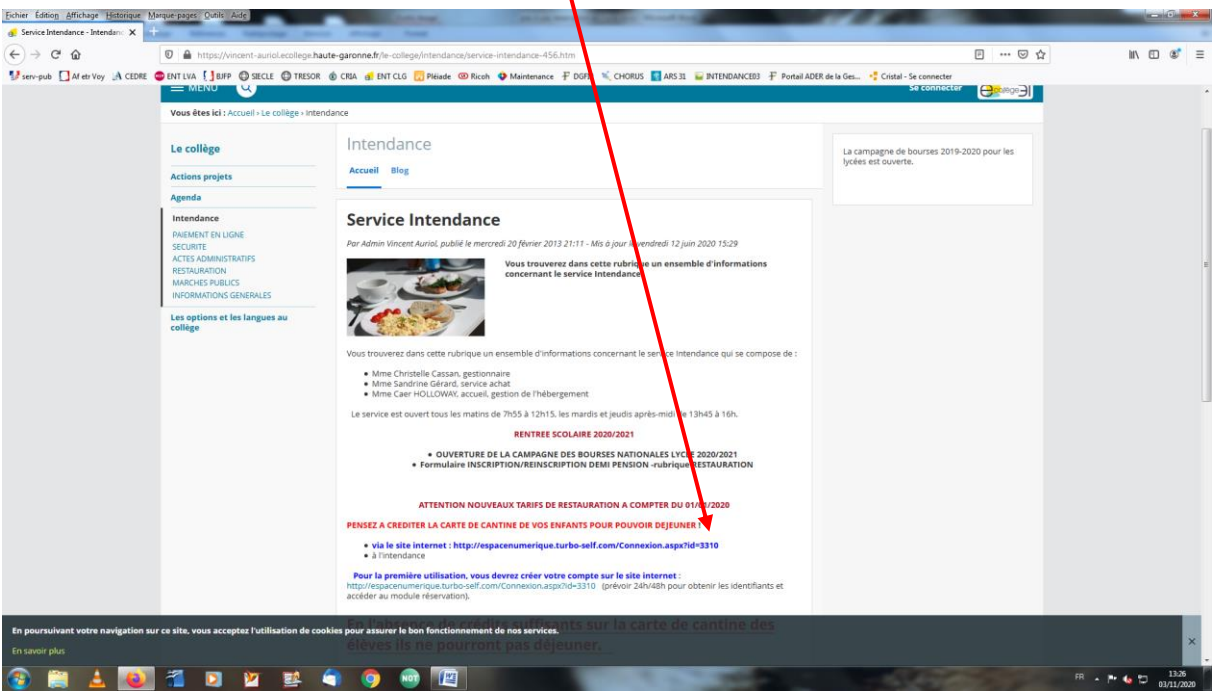

La page suivante s'ouvre :

- soit vous avez déjà un compte ouvert et il suffit de saisir votre identifiant qui est une adresse mail et le mot de passe associé dans les champs prévus à cet effet.
- soit vous n'avez pas encore créé de compte et il faut alors cliquer sur Créer un compte ·

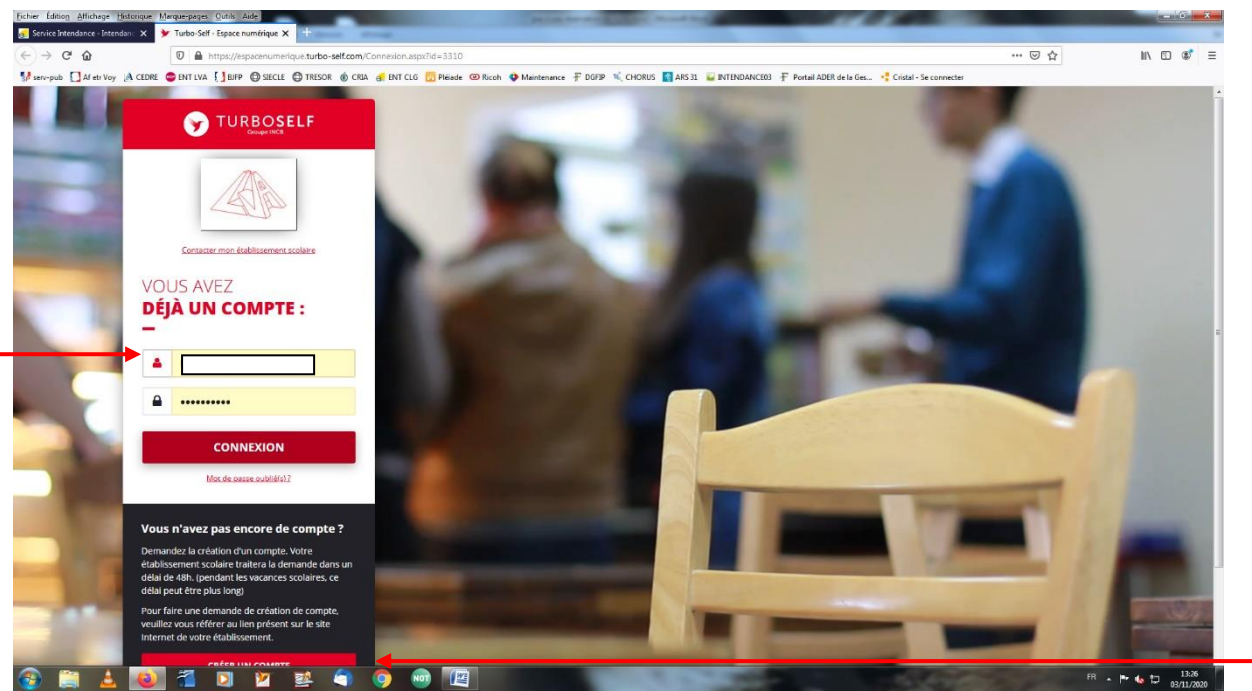

A noter que le temps de validation de la création d'un compte est de 48h maximum, mais nous ferons tout notre possible pour le faire en 24h max.

Une fois le compte créé ou la page d'accès validée (lorsque vous avez déjà un compte), vous arrivez sur votre espace client comme sur l'exemple ci-dessous :

 $\mathbf{x}_0$ 

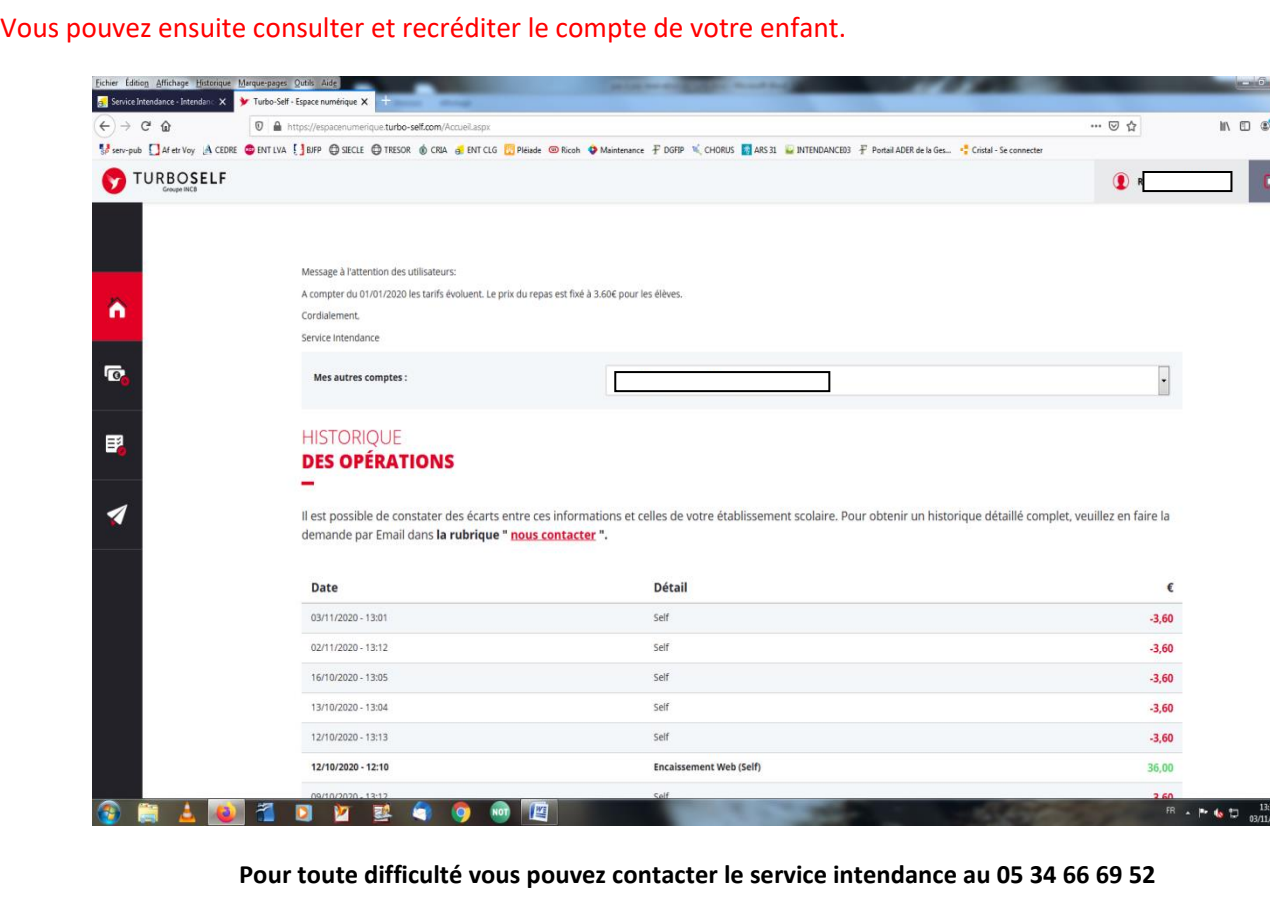